# *SLCCPay+*

## *Desglose Y Declaraciones*

- 1. Regístrate en: https://my.slcc.edu/.
- 2. Seleccione la pestaña matrÍcula y ayuda financiera en la barra superior.
- 3. Haga Clic en **SLCCPay+** en el campo **MiCuent**a esto lo llevará a su portal **SLCCPay+.**

Estados de cuenta electronicos. Estados de cuenta no oficial. Estados de cuenta oficial.

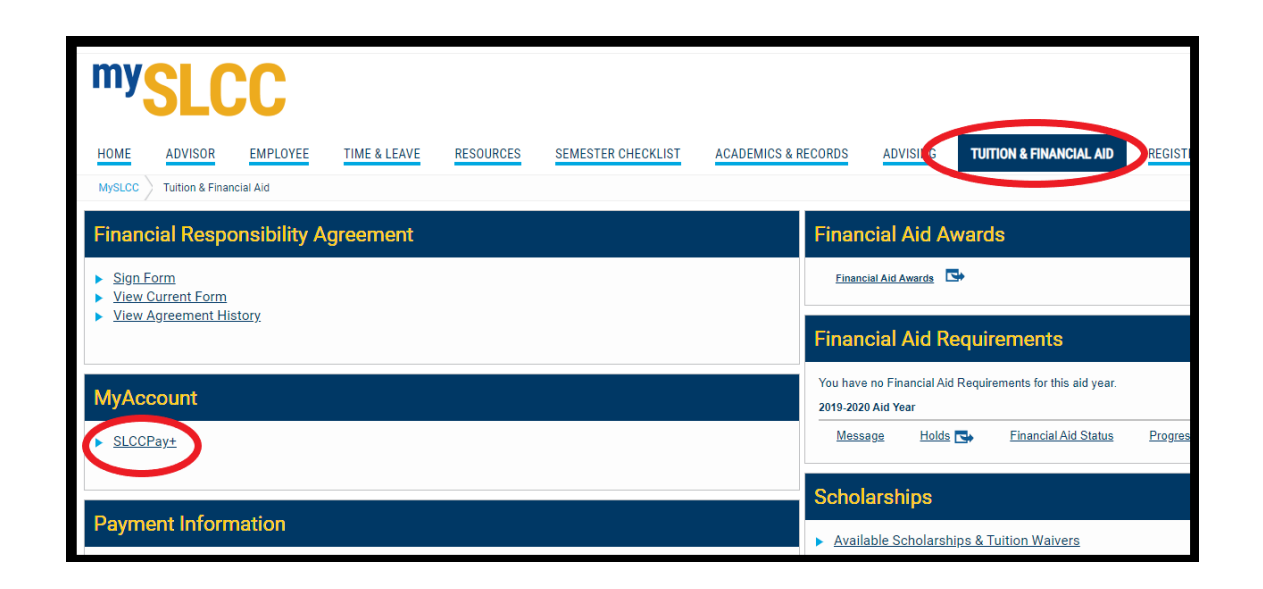

**Los saldos positivos indican cargos. Los saldos negativos indican un pago o cargo revertido. Si el saldo general de la cuenta es positivo, ese es un saldo que debe pagarse. Si el saldo de la cuenta es negativo, esto puede indicar un reembolso esperado. Para preguntas, contacte Cuentas por Cobrar.**

## **Estados De Factura Electrónica**

4. Seleccione el botón Ver estados de cuenta en la página de inicio.

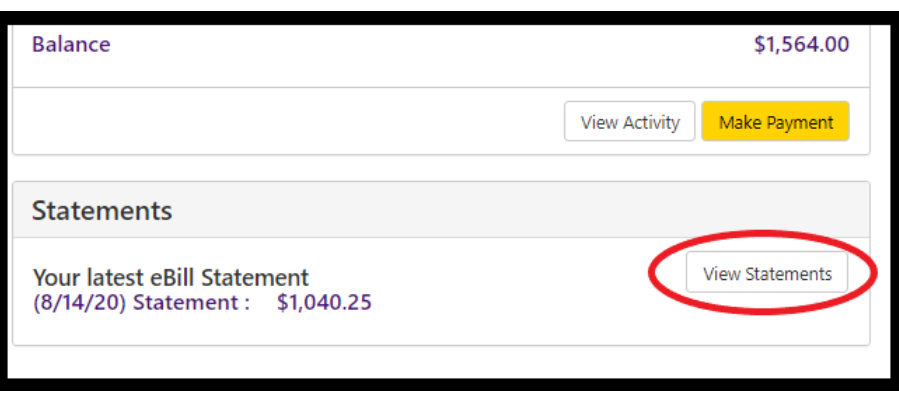

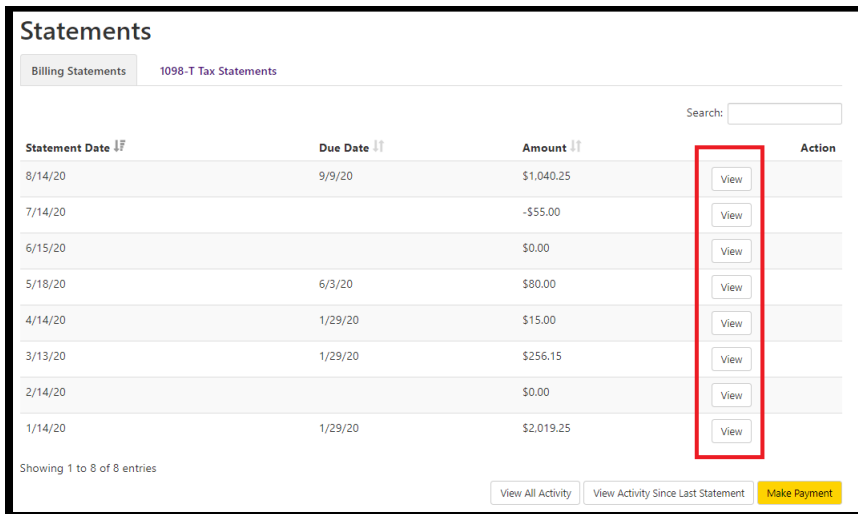

Salt Lake<br>Community Salt Lake Community College • Accounts Receivable • (801)-957-4480<br>4600 S Redwood Rd • P.O. Box 30808 • Salt Lake City, UT 84130-0808 • Accounts Receivable@slcc.edu 08/14/2020 202040 09/09/2020 S1.040.25 SAT Competency Based Schedule (202040) SUBJ | CRSE | CMP | COURSE TITLE CREDS DAYS START/STOP BUILD ROOM  $3.00$ **MW** 0730-0950am  $3.00$ TR 0230-0450pm **Course Credits** 6.00 **Account Summary CURRENT TERM CHARGES** CREDIT! 223.00<br>872.25 Student Fees Tuition - Resident **Total Charges: \$1,095.25** Total Credits: \$0.00  $S-55.00$ \$1.095.25 \$1,040.25  $50.00$ **IMPORTANT NOTICE** SLCC DOES NOT DROP COURSES FOR NONPAYMENT OR NONATTENDANCE. You are obligated to pay for courses unless you drop during the 100% refund period. If you withdraw after the 100% refund period, you are obligated to pay tuition and fees according to the tuition and fee schedule (http://www.slcc.edu/cashiering/tuition-andfees.aspx). For important deadlines, see the Academic Calendar (http://www.slcc.edu/academiccalendar/) Due Date: 2020-09-09 Please mail checks (payable to Salt Lake Student Name: **Community College) to:** Student ID: S Salt Lake Community College Amount Due: \$1,040.25 **Cashier Services** Amount Paid: S P.O. Box 30808 **Check Number** Salt Lake City, UT 84130-0808 • For your protection, do not mail cash or credit card information. • Credit card and web check (ACH) payments can be made online by logging into your SLCCPay+ account https://secure.touchnet.net/C20011\_tsa/web/caslogin.jsp\_with your MySLCC username and password. - Credit card, debit card, cash, and check payments are accepted at Cashier Services campus locations.

5. Seleccione el botón Ver junto al estado de cuenta electrónico que desea ver.

- 6. Esto mostrará un estado de cuenta en PDF con un desglose de los cargos, cursos, horarios y pagos, si los hay.
	- a. Si la declaración refleja informacion actual, puede imprimir o descargar este document para presentarlo a terceros, como un empleador o una organización de becas.

La información contenida en esta declaración solo es precisa en el momento en que se envía. No hay una actualización automática de esto cuando se realizan cambios. Si occurre un cambio en el cronograma, la matrícula o el pago y necesita un estado de cuenta actualizado, puede comunicarse con Cuentas por Cobrar para solicitor un estado de cuenta oficial.

#### **Estado De Cuenta No Oficial**

Haga clic en el botón Ver actividad.

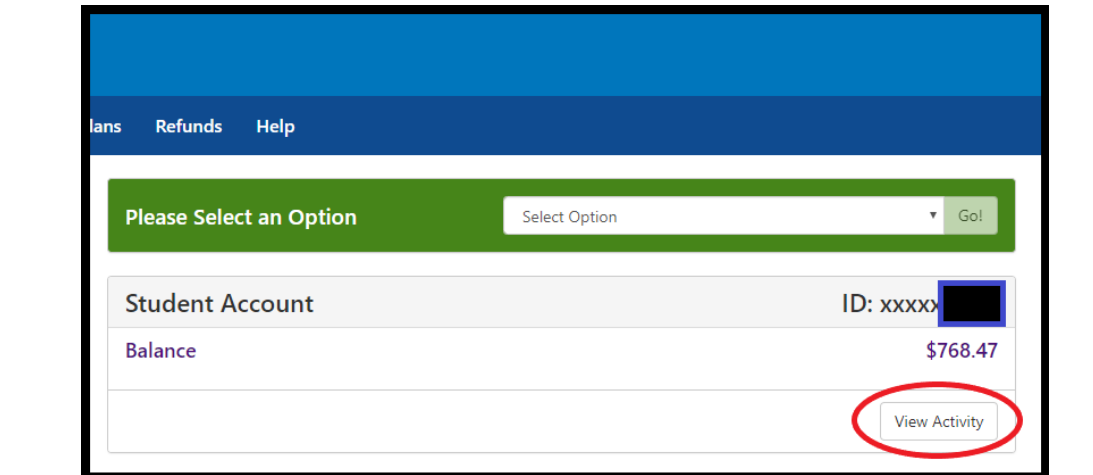

- 5. Aquí se mostrarán todos los semestres en los que se registró. Haga clic en el semester para el que necesita un desglose.
	- a. Esto muestra el saldo total de todos los semestres.
	- b. Aqui es donde el saldo individual muestra para cada semestre.
- 6. Esto ampliará los detalles del semester. Los pagos y cargos se mostrarán en categorías. Puede seleccionar cualquiera de estos para ampliar aún más sus detalles.
	- a. Este es el saldo total de la categoría.
	- b. Estos son los saldos en el desglose. Puede ver la fecha en que se aplicó cada actividad. Todos los cargos de estas subcategorías se sumarán al saldo de toda la categoría (a).

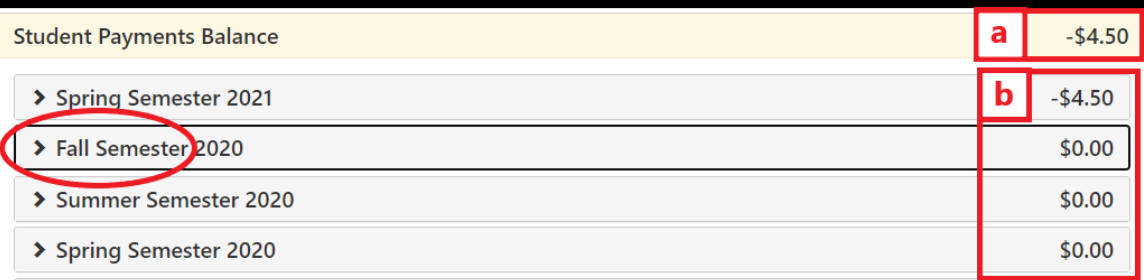

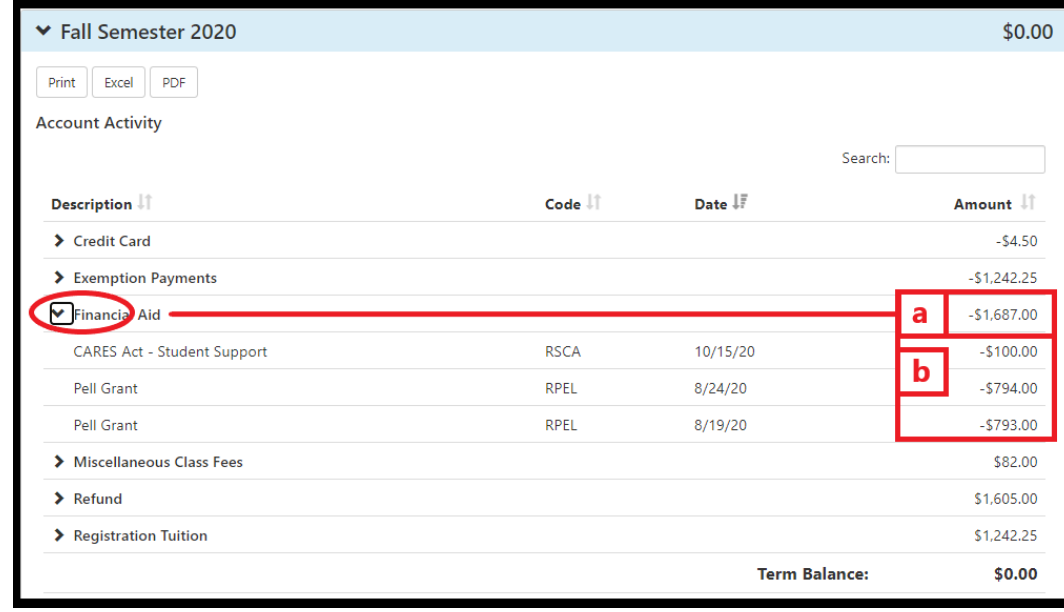

Si desea una copia del desglose, seleccione la opción que prefiera. El documento reflejará solo los detalles que se han ampliado en la pantalla de SLCCPAY+.

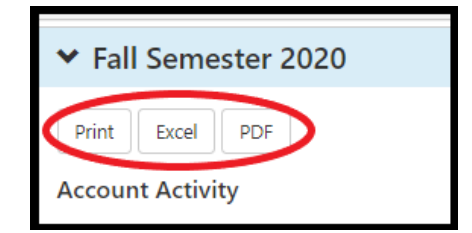

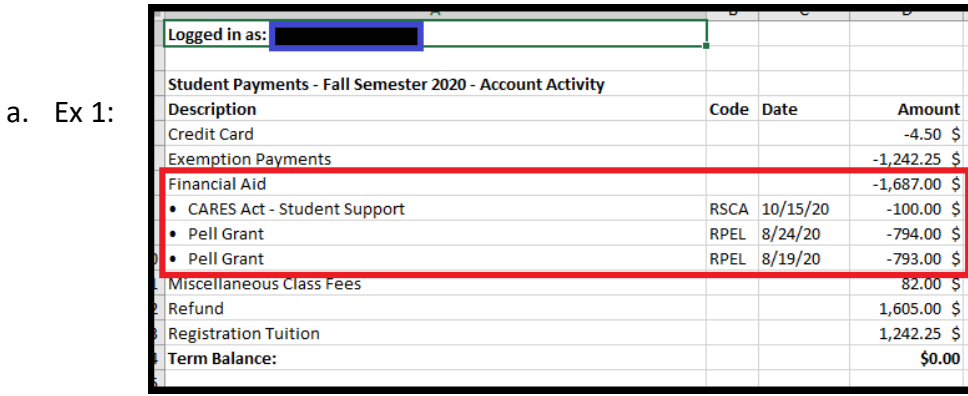

**\*\*NOTA IMPORTANTE: Cualquier monto negative listado como "W/O" se refiere a una cancelación en el Sistema de cobranza interno de SLCC. Esto no es un pago y puede indicar que aún debe su saldo. Para preguntas, Contacte Cuentas por cobrar.** 

b. Ex 2:

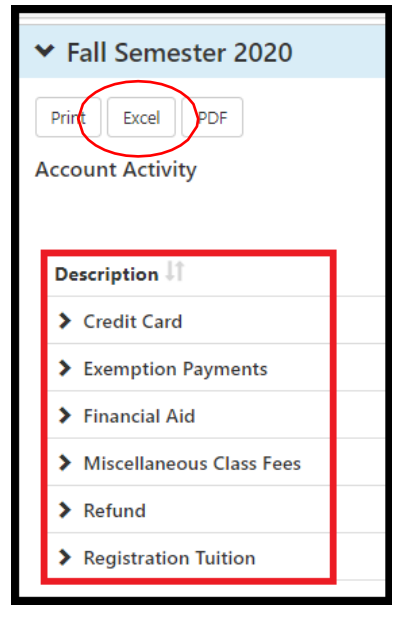

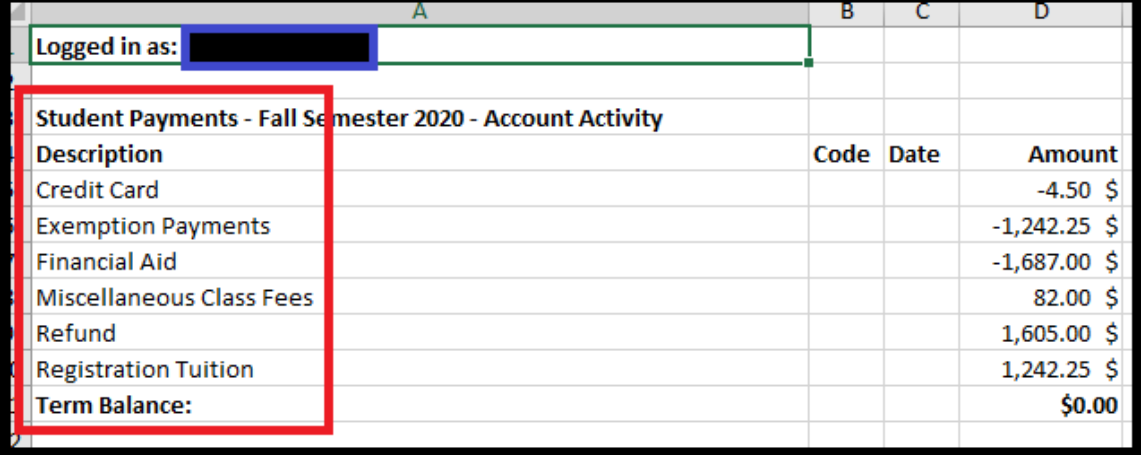

### **Estado De Cuenta Oficial**

Si necesita un estado de cuenta oficial, comuníquese con Cuentas por cobrar.

Esta declaración estará actualizada al momento de su solicitud y podrá presentarse a terceros, como un empleador u organización de becas.

Puede solicitar una copia impresa de esto en persona y/o una copia en PDF para enviarla por correo electrónico a su SLCC bruinmail.

**NOTA: No podemos crear una declaración que solo muestre información parcial. Este estado de cuenta reflejará todas las clases registradas o dadas de baja (no abandonadas) para el semestre solicitado, incluidos todos los cargos y todos los pagos.** 

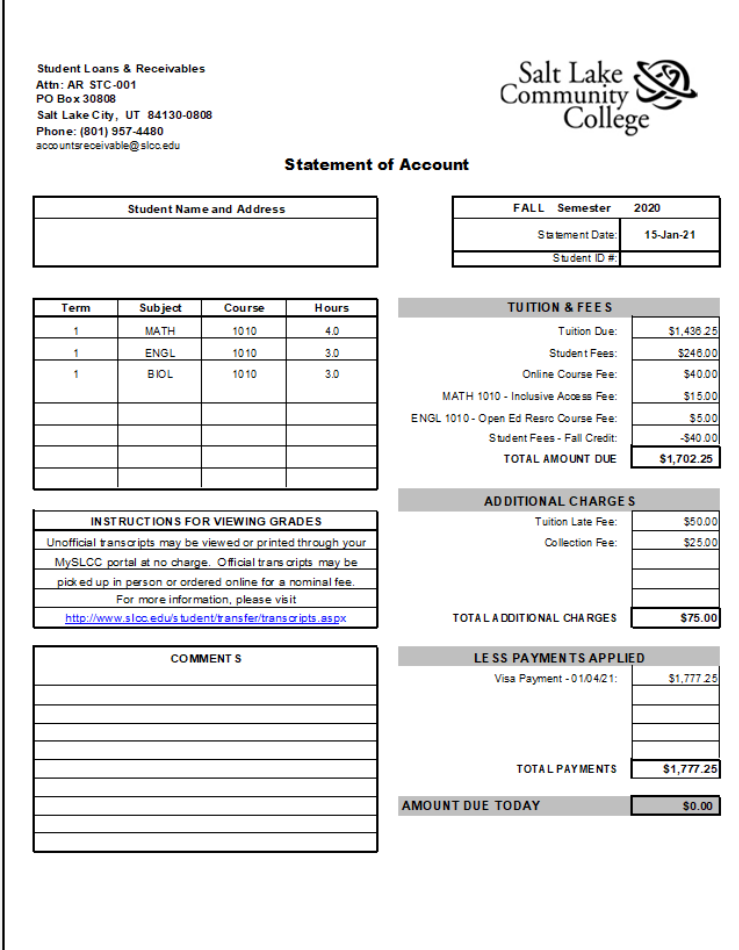